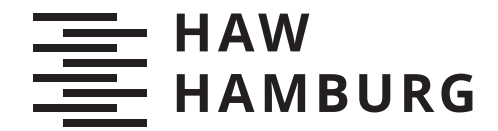

**BACHELORTHESIS** Bastian Schlüter

# Evaluation von Software-Lösungen zur automatisierten Server-Administration

FAKULTÄT TECHNIK UND INFORMATIK Department Informatik

Faculty of Computer Science and Engineering Department Computer Science

> HOCHSCHULE FÜR ANGEWANDTE WISSENSCHAFTEN HAMBURG Hamburg University of Applied Sciences

Bastian Schlüter

# Evaluation von Software-Lösungen zur automatisierten Server-Administration

Bachelorarbeit eingereicht im Rahmen der Bachelorprüfung im Studiengang Bachelor of Science Technische Informatik am Department Informatik der Fakultät Technik und Informatik der Hochschule für Angewandte Wissenschaften Hamburg

Betreuender Prüfer: Prof. Dr. Jens von Pilgrim Zweitgutachter: Prof. Dr. Bettina Buth

Eingereicht am: 23. Ferbruar 2022

### Bastian Schlüter

### Thema der Arbeit

Evaluation von Software-Lösungen zur automatisierten Server-Administration

#### Stichworte

Ansible, Chef, Automatisierung, Push, Pull, Playbook, Play, Cookbook, Recipe

### Kurzzusammenfassung

Zeit in die Automatisierung häufiger Arbeitsabläufe zu investieren, kann sich schnell auszahlen. Im Folgenden werden deshalb Ansible und Chef anhand realitätsnaher Fallbeispiele gegeneinander abgewogen, um eine fundierte Entscheidungsgrundlage für die Auswahl einer Automatisierungs-Lösung zu liefern. Dabei zeigt sich, dass Ansible durch seine intuitive Web-Oberfläche und die Nutzung eines Push-Ansatzes, besonders für Anfänger, die bevorzugte Wahl sein sollte.

#### Bastian Schlüter

### Title of Thesis

Evaluation of Software Solutions for automated Server Administration

#### Keywords

Ansible, Chef, Automation, Push, Pull, Playbook, Play, Cookbook, Recipe

### Abstract

Investing time in automating common workflows can quickly pay off. In the following, Ansible and Chef are therefore weighed against each other using realistic case studies in order to provide a well-founded basis for selecting an automation solution. It turns out that Ansible should be the preferred choice, especially for beginners, due to its intuitive web interface and the use of a push approach.

# Inhaltsverzeichnis

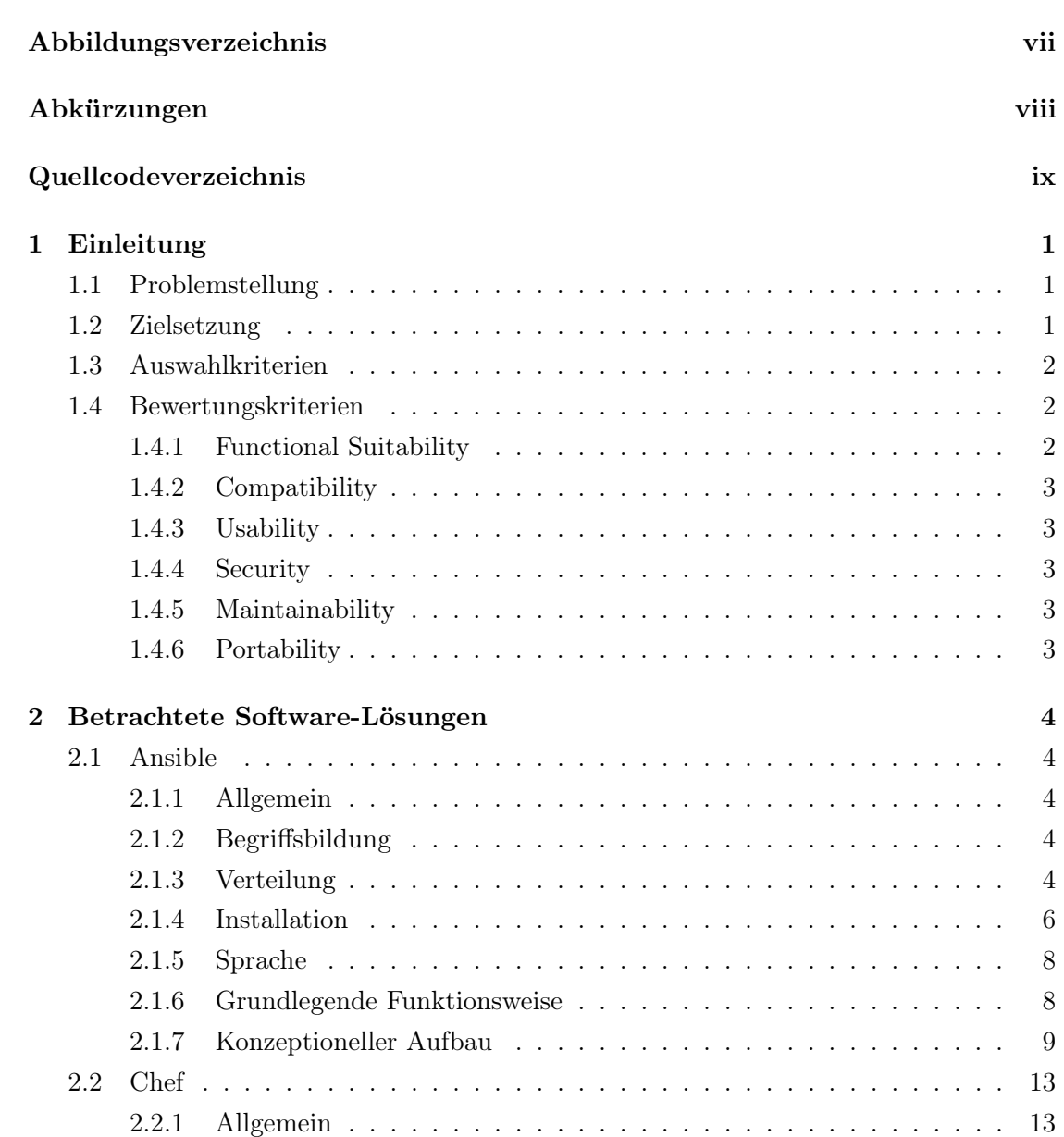

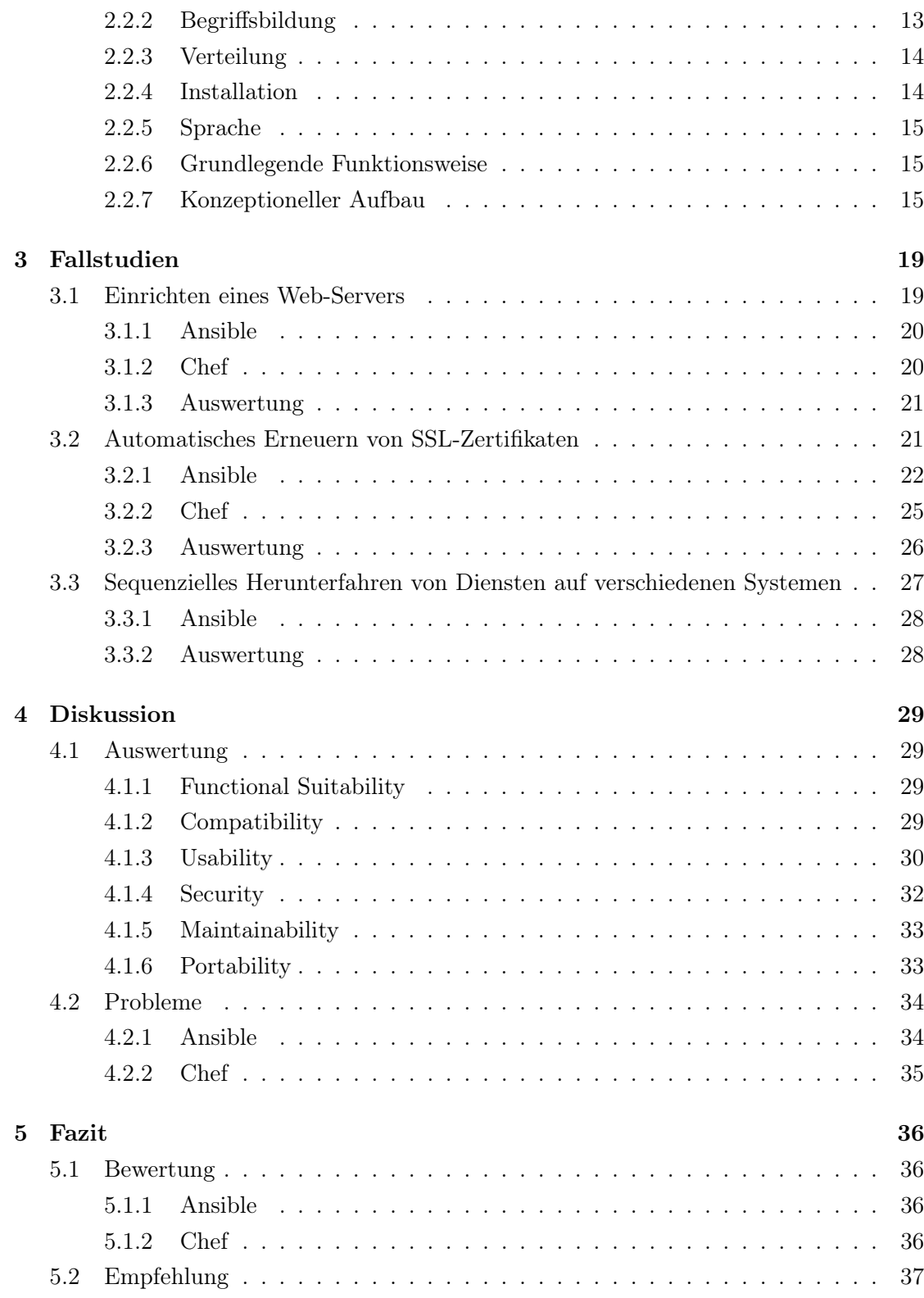

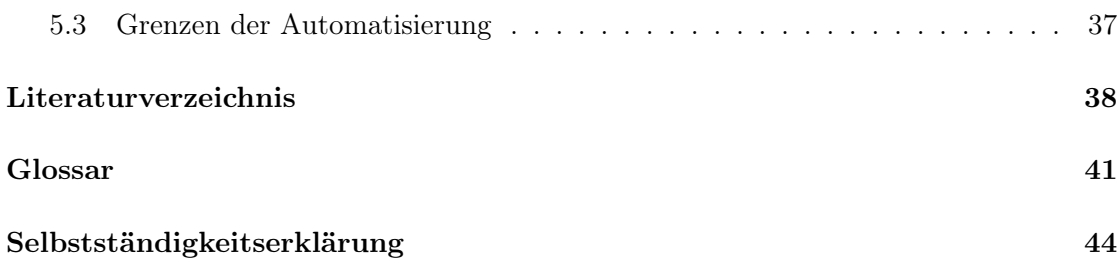

# Abbildungsverzeichnis

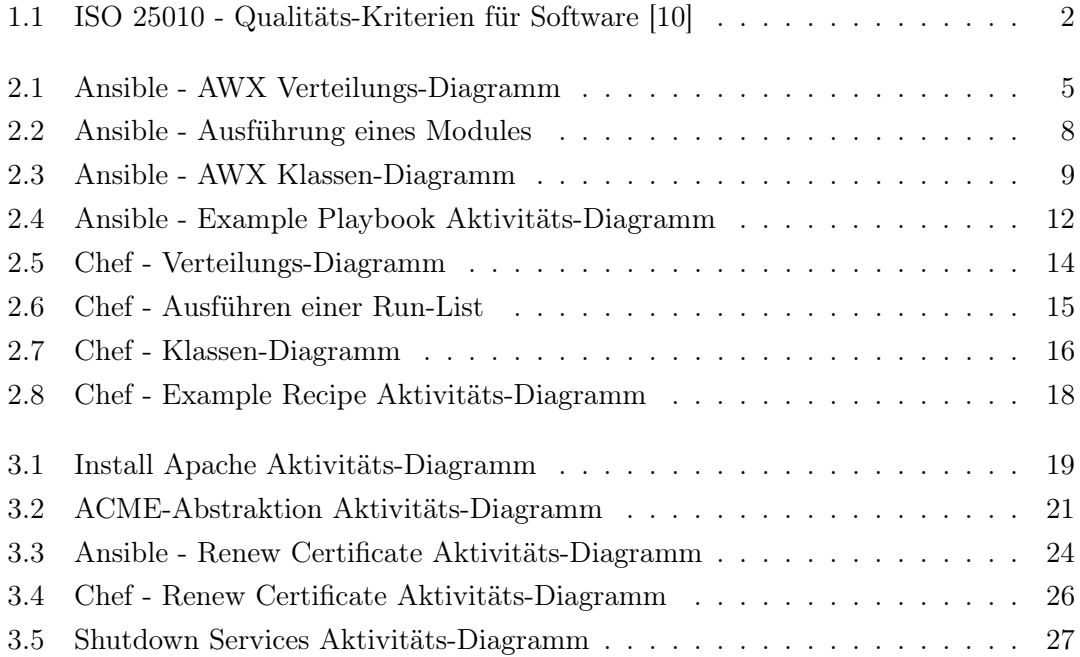

# Abkürzungen

SSH Secure Shell.

ACME Automatic Certificate Management Environment.

HTTP Hyper Text Transfer Protocol.

SSL Secure Sockets Layer.

# Quellcodeverzeichnis

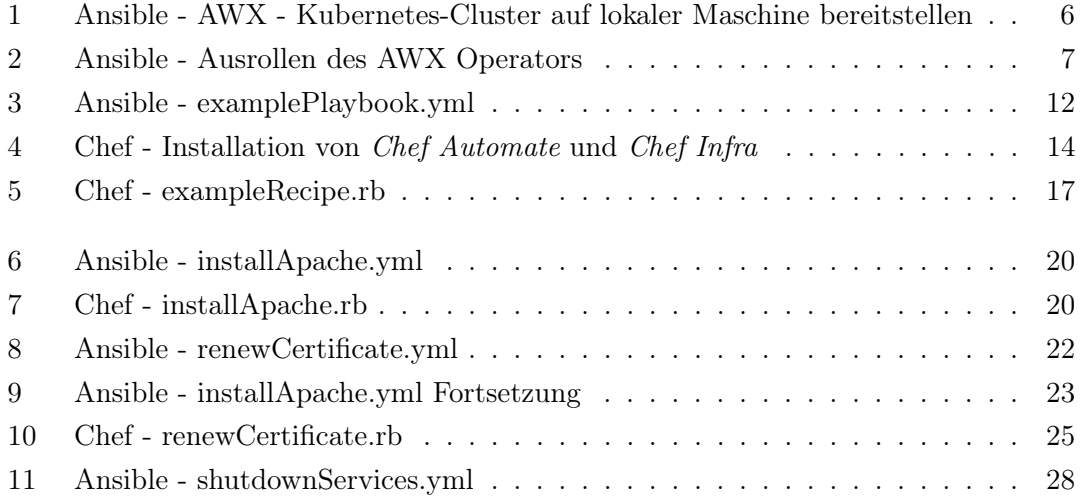

# 1 Einleitung

# 1.1 Problemstellung

Die IT-Welt ist in stetigem Wandel. Anforderungen steigen und mit ihnen auch die Komplexität von Server-Landschaften. Ausfall-Sicherheit und Load-Balancing sind Gründe, für das Ausrollen von Diensten mehrere Server in Betracht zu ziehen. Doch mit Anzahl und Diversität steigt auch der zeitliche Aufwand für die Verwaltung und Wartung. Gegebenenfalls ist es möglich, die gestellten Anforderungen auch per eigenem Script zu erfüllen. Jedoch bieten zentralisierte Software-Lösungen eindeutige Vorteile bezüglich Multi-Plattform, Wartbarkeit, Reporting, Sicherheit und der Zusammenarbeit als Team.

# 1.2 Zielsetzung

Diese Arbeit betrachtet Kosten und Wert der Nutzung vorhandener Produkte zur automatisierten Server-Administration, wägt diese gegeneinander ab und bietet Empfehlungen bezüglich optimaler Use-Cases der einzelnen Lösungen. Themen wie Sicherheit, Bedienungsfreundlichkeit, sowie genutzte Technologien und deren Relevanz in der heutigen IT-Welt werden ebenfalls berücksichtigt. Weiterhin werden Grenzen der (sinnvollen) Automatisierung aufgezeigt und durch betriebsnahe, reale Beispiele gestützt.

Weiterhin soll diese Arbeit als Hilfestellung dienen, um System-Administratoren einen Überblick über die vorgestellten Software-Lösungen zu gewähren und ihnen zu helfen, bei der Auswahl der vorgestellten Tools eine informierte Entscheidung zu treffen. Ziel dieser Arbeit ist es jedoch nicht, eine lückenlose Schritt für Schritt Anleitung zu sein. Für diesen Zweck sind weiterhin die entsprechenden Dokumentationen aufzusuchen.

# 1.3 Auswahlkriterien

Die Auswahl der betrachteten Software-Lösungen geschieht unter dem Bestreben, ein möglichst großes Feature-Set abzudecken und somit einen Überblick über mögliche Herangehensweisen der Server-Administration zu liefern.

So unterscheiden sich Ansible und Chef beispielsweise grundlegend in ihrem Kommunikations-Protokoll. Während Ansible einen Push-Ansatz bei der Kommunikation mit den zu steuernden System verfolgt, setzt Chef hingegen auf einen Pull-Ansatz [28].

Weiterhin bietet Ansible mit AWX die Möglichkeit, zu einem Großteil über ein Web-Interface verwaltet zu werden. Chef hat durch Chef Automate ein Dashboard, welches beinahe ausschließlich zur Beobachtung des Systems dient.

# 1.4 Bewertungskriterien

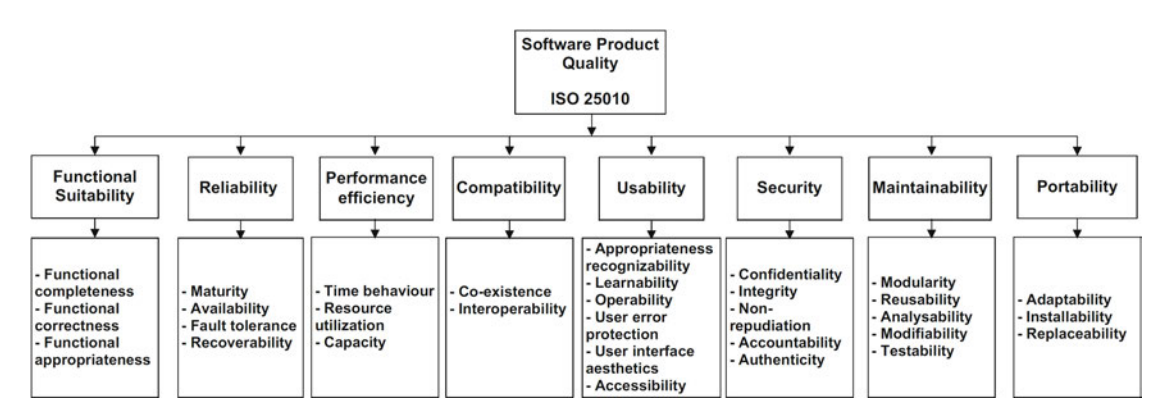

Abbildung 1.1: ISO 25010 - Qualitäts-Kriterien für Software [10]

Die Bewertungskriterien orientieren sich an der ISO-Norm 25010, welche Qualitäts-Kriterien für Software beschreibt [10] (Abbildung 1.1). Konkret werden die Software-Lösungen hinsichtlich folgender Bewertungskriterien untersucht:

### 1.4.1 Functional Suitability

• Erfüllt die Software die gestellten Anforderungen?

### 1.4.2 Compatibility

- Kann die Software mit vorhandenen Systemen interagieren?
- Entstehen Probleme durch den Einsatz der Software?
- Kann die Software mit ähnlichen Systemen koexistieren?

### 1.4.3 Usability

- Wie leicht ist der Umgang mit der Software zu erlernen?
- Wie leicht ist die Software bedienbar?
- Wie gut ist die Software gegen Nutzer-Fehler geschützt?
- Wie ansprechend ist die Benutzer-Oberfläche gestaltet?
- Wie barrierefrei ist die Software?

### 1.4.4 Security

- Wie vertraulich agiert die Software?
- Sind Verantwortlichkeiten nachvollziehbar?
- Wie geschieht die Authentifizierung?

### 1.4.5 Maintainability

- Lassen sich Komponenten der Software wiederverwenden?
- Wie leicht lässt sich die Software verändern?
- Lässt sich die Software testen?

### 1.4.6 Portability

• In welchen System-Umgebungen kann die Software eingesetzt werden?

# 2 Betrachtete Software-Lösungen

# 2.1 Ansible

### 2.1.1 Allgemein

Ansible ist eine Open Source Automatisierungs-Plattform von Red Hat, Inc. zum automatisierten Ausrollen von Konfigurationen (im Folgenden: Playbooks) über das Netzwerk.

### 2.1.2 Begriffsbildung

Ansible bezeichnet zunächst lediglich den Kern der Automatisierungs-Plattform, welcher traditionell über die Kommandozeile genutzt wird. Aus Gründen der Bedienbarkeit wird im Folgenden jedoch AWX, ein Web-Interface für Ansible, betrachtet und synonym zu Ansible verwendet. AWX stellt dabei das Open Source Upstream Projekt für das kommerzielle Produkt Ansible Automation Controller dar, welches zuvor unter dem Namen Ansible Tower bekannt war.

### 2.1.3 Verteilung

Abbildung 2.1 zeigt, dass AWX mit Hilfe eines Operators in einem Kubernetes-Cluster installiert wird. Die daraus entstehenden Kubernetes-Pods nehmen die Rolle des steuernden Servers (im Folgenden: Control Node) ein. Per Secure Shell (SSH) findet die Kommunikation zwischen der Control Node und dem zu steuernden System (im Folgenden: Managed Node) statt. Zusätzlich muss auf der Managed Node Python installiert sein. Ein User, wie beispielsweise ein System-Administrator, kann sich per Browser mit dem Web-Interface verbinden, um die Control Node zu bedienen.

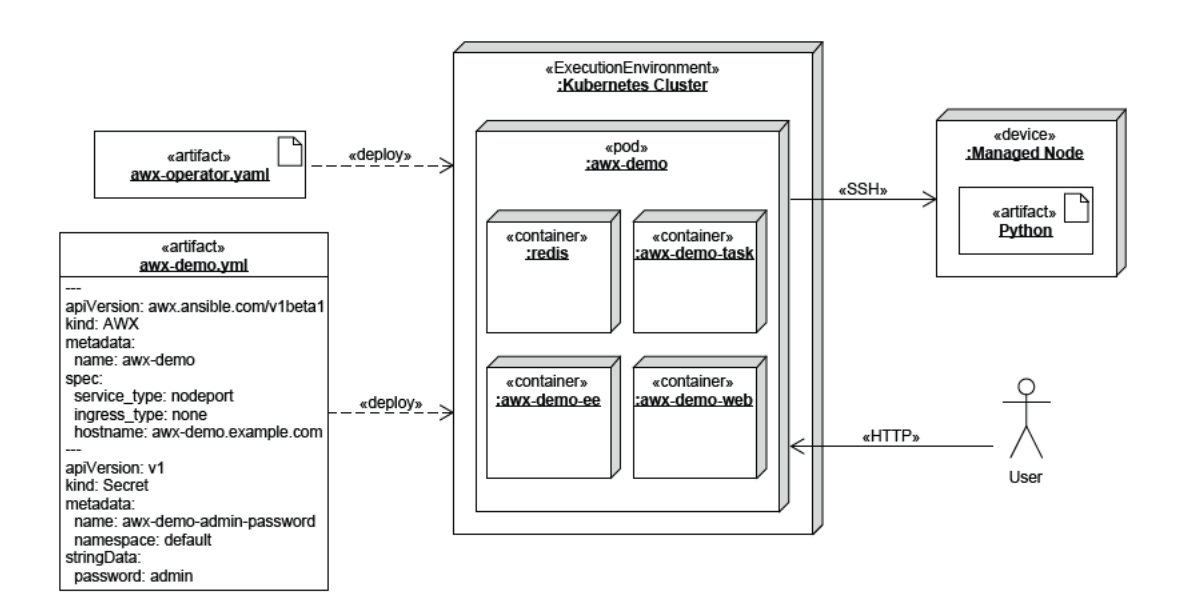

Abbildung 2.1: Ansible - AWX Verteilungs-Diagramm

In der Vergangenheit bestand auch die Möglichkeit, AWX in einem Docker-Container zu installieren. Dies wird inzwischen allerdings nicht mehr offiziell unterstützt.

## 2.1.4 Installation

```
1 \parallel # install Docker
2 sudo zypper --non-interactive install docker
3 sudo systemctl enable docker
4 sudo systemctl start docker
5
6 \mid # add current user to docker group
7 | sudo usermod -aG docker $USER
8
9 \# install Minikube
10 curl -LO https://storage.googleapis.com/\
11 minikube/releases/v1.22.0/minikube-linux-amd64
12 sudo install minikube-linux-amd64 /usr/local/bin/minikube
13
14 # start Minikube cluster with privileges of newly joined group
15 /usr/bin/newgrp docker <<EONG
16 | minikube start --addons=ingress --cpus=4 --cni=flannel \
17 | --install-addons=true --kubernetes-version=stable --memory=6g
18 EONG
19
20 \parallel # create kubectl alias
21 alias kubectl="minikube kubectl --"
```
Quellcode 1: Ansible - AWX - Kubernetes-Cluster auf lokaler Maschine bereitstellen

Quellcode 1 zeigt, wie zu Testzwecken auf einem einzelnen System ein Kubernetes-Cluster eingerichtet werden kann.

2 Betrachtete Software-Lösungen

```
1 |# deploy awx operator into minikube cluster
2 kubectl apply -f https://raw.githubusercontent.com/\
3 ansible/awx-operator/0.13.0/deploy/awx-operator.yaml
4
5 \mid # wait for deployment of operator to finish
6 kubectl rollout status deployment awx-operator
7
8 \mid # create config file
9 \vert cat > \sim/awx-demo.yml <<EOF
1011 apiVersion: awx.ansible.com/v1beta1
12 kind: AWX
13 metadata:
14 name: awx-demo
15 spec:
16 service_type: nodeport
17 ingress_type: none
18 hostname: awx-demo.example.com
1920 apiVersion: v1
21 kind: Secret
22 metadata:
23 name: awx-demo-admin-password
24 namespace: default
25 stringData:
26 password: admin
27 EOF
28
29 # apply config
30 kubectl apply -f awx-demo.yml
31
32 # wait a moment for the operator to start working
33 sleep 30
34
35 # wait for deployment of actual awx pod
36 kubectl rollout status deployment awx-demo
37
38 # forward port 8080 of current host to port 80 of awx pod
39 kubectl port-forward --address 0.0.0.0 service/awx-demo-service 8080:80
```
Quellcode 2: Ansible - Ausrollen des AWX Operators

Anschließend kann Quellcode 2 gefolgt werden, um den AWX-Operator auf dem vorhandenen Kubernetes-Cluster auszurollen und mit Hilfe der dort erstellten awx-demo.yml die eigentliche Installation von AWX anzustoßen. Sind alle Schritte beendet, ist das WebInterface über Port 8080 zu erreichen und die Anmeldung per Benutzernamen admin mit dem Passwort admin möglich.

### 2.1.5 Sprache

Playbooks werden in YAML, einer menschenlesbaren Auszeichnungssprache, verfasst, indem vordefinierte Funktions-Einheiten (im Folgenden: Modules) angegeben und eventuell notwendige Parameter (im Folgenden: Module Argument) spezifiziert werden. Somit ergibt sich eine Abstraktions-Ebene, welche keine Programmier-Kenntnisse voraussetzt [3]. Für komplexere Aufgaben lassen sich auch eigene Modules entwickeln, die in einer beliebigen Sprache formuliert sein können. Es wird jedoch empfohlen, Python zu nutzen, da hier bereits nützliche Libraries zur Verfügung stehen [4].

### 2.1.6 Grundlegende Funktionsweise

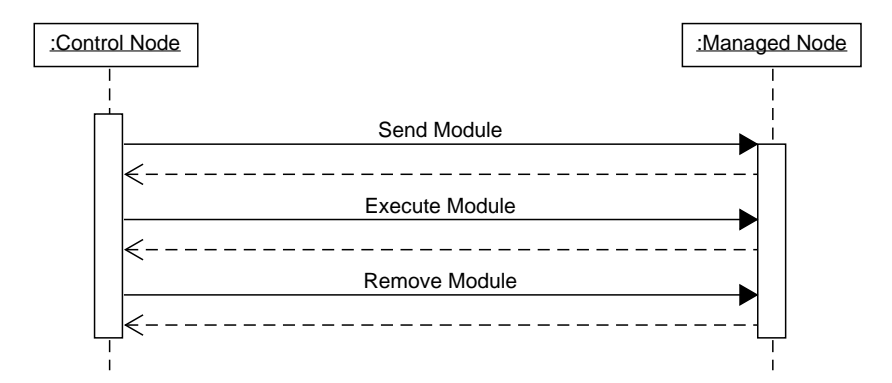

Abbildung 2.2: Ansible - Ausführung eines Modules

Wie in Abbildung 2.2 dargestellt, nutzt Ansible den sogenannten Push Mode [5]. Dies bedeutet, dass der steuernde Server (im Folgenden: Control Node) das auszuführende Module zunächst auf die Managed Node kopiert, dieses ausführt und im Anschluss wieder entfernt. Somit kann ein Playbook quasi in Echtzeit angewendet werden und es verbleibt kein Code auf der Managed Node [1][5]. Alternativ bietet Ansible auch einen Pull Mode an, bei welchem ein Dienst auf der Managed Node installiert wird, welcher in regelmäßigen Abständen nach ausstehenden Aufgaben sucht [6]. Im Folgenden wird der Pull Mode im Zusammenhang mit Ansible jedoch nicht weiter betrachtet.

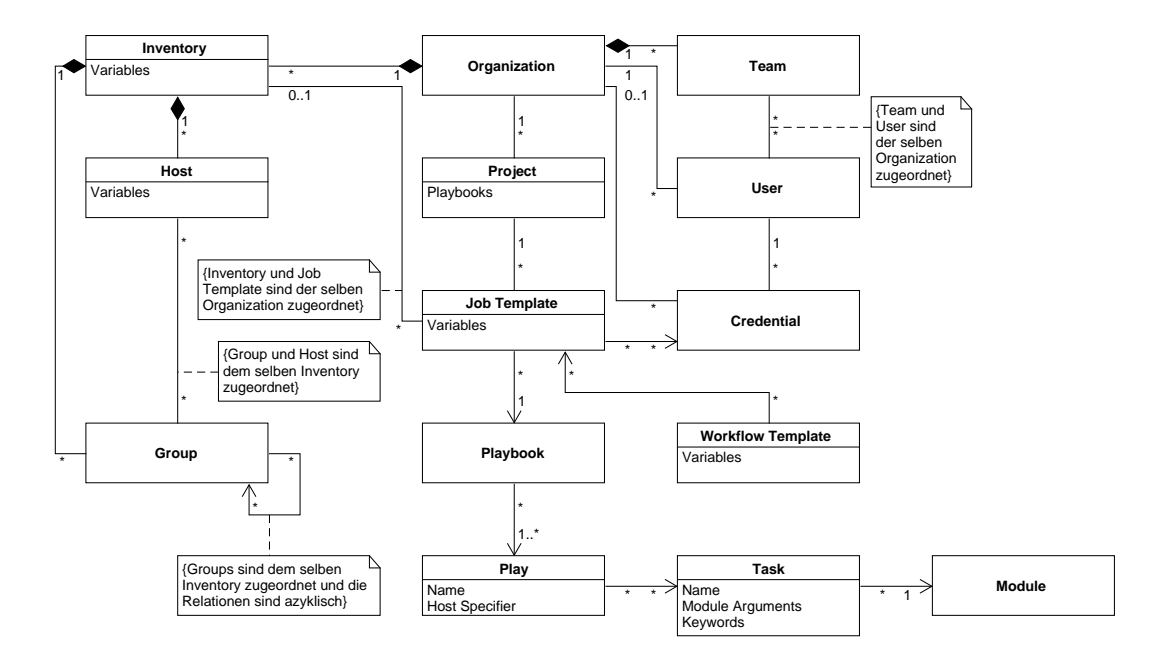

# 2.1.7 Konzeptioneller Aufbau

Abbildung 2.3: Ansible - AWX Klassen-Diagramm

### Organization

Die Organization stellt in AWX die höchste Einheit in der Organisations-Hierarchie dar und dient als Container für Users, Teams, Projects und Inventorys.

### User

User modelliert den tatsächlichen Benutzer, welcher mit der Web-Oberfläche von AWX interagiert. Nutzer können entweder per Oberfläche angelegt oder auch von anderen Systemen, besipielsweise per LDAP, importiert werden. Bei der Erstellung über das Web-Interface muss ein User exakt einer Organization zugeordnet werden.

### Team

Ein Team stellt eine Sammlung von Usern dar. Ein User kann beliebig vielen Teams zugeordnet werden, wobei das Team und der User zur selben Organization gehören müssen.

### Credential

Credentials bieten die Möglichkeit, Authentifizierungs-Informationen zentral auf dem Ansible-Server abzulegen. Beispielsweise können dies Anmelde-Informationen für die SSH-Verbindung mit dem Zielsystem oder auch Tokens für die Authentifizierung bei Versionierungs-Systemen wie Git sein. Credentials sind zunächst nur für den erstellenden Benutzer nutzbar, können aber auch mit der Organization geteilt werden. Somit kann anderen die Authentifizierung ermöglicht werden, ohne die eigentlichen Informationen preisgeben zu müssen.

### Host

Ein Host, oder auch Managed Node, repräsentiert ein zu steuerndes System. Hosts sind Teil von genau einem Inventory. Zusätzlich können Host-spezifische Variablen zur Nutzung in Playbooks definiert werden.

### Inventory

Sammlung von Hosts und genau einer Organization zugeordnet.

### Group

Erlaubt das Bilden von Teilmengen von Hosts innerhalb eines Inventorys. Eine Group kann andere Groups enthalten, jedoch muss die Relation azyklisch bleiben.

### Project

Genau einer Organization zugeordnet. Zeigt auf ein Verzeichnis mit Playbooks und stellt diese für Job Templates zur Verfügung.

### Job Template

Verweist auf genau ein Playbook des zugeordneten Projects und optional auf ein Inventory.

### Workflow Template

Kann mehrere Job Templates des selben Projects verwenden, um einen Workflow darzustellen. Job Templates können mit Hilfe von drei Bedingungen - On Success, On Fail und Always - miteinander verknüpft werden.

### Playbook

Datei für die Verhaltens-Modellierung. Verfasst in YAML. Kann ein oder mehrere Plays enthalten.

Quellcode 3 zeigt ein beispielhaftes Playbook, welches das in Abbildung 2.4 dargestellte Verhalten aufweist.

Falls die Datei abc.txt existiert, wird diese gelöscht, falls sie nicht existiert, wird sie erstellt. Anschließend wird "Hello World" ausgegeben, falls der ausführende Host Mitglied der Group webservers ist.

Effektiv wechselt also mit jeder Ausführung des Playbooks der Zustand der Datei abc.txt zwischen Existenz und Nicht-Existenz.

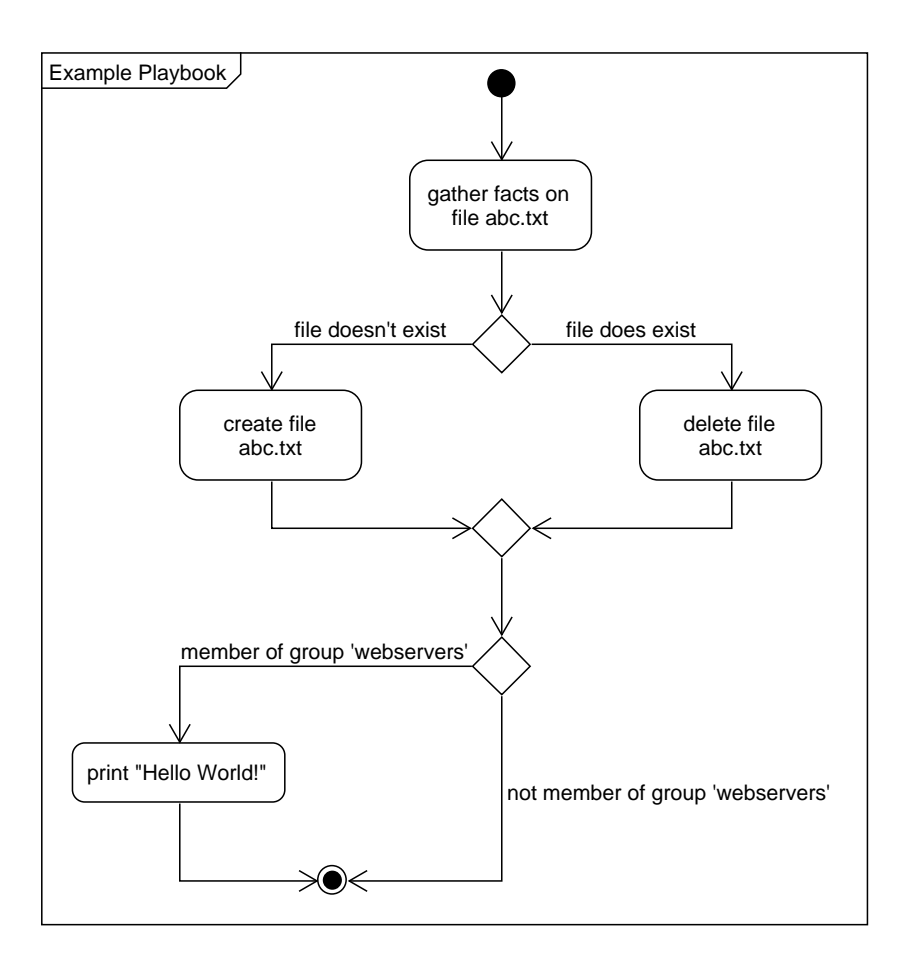

Abbildung 2.4: Ansible - Example Playbook Aktivitäts-Diagramm

```
1 \vert - name: First Play with multiple Tasks
2 hosts: all
3 tasks:
4 - name: Task 1 of first Play
5 stat:
6 path: abc.txt
7 register: st
8
9 - name: Task 2 of first Play
10 shell: touch abc.txt
11 when: st.stat.isreg is not defined or st.stat.isreg == False
12
13 - name: Task 3 of first Play
14 shell: rm frettchen.txt
15 when: st.stat.isreg is defined and st.stat.isreg == True
16
17 - name: Will only be executed on hosts within Group 'webservers'
18 hosts: webservers
19 tasks:
20 - name: Task 1 of second Play
21 debug:
22 msg: "Hello World!"
                                                                    12
```
### Play

Ein Play ist Teil eines Playbooks, kann einen Namen besitzen, spezifiziert mit Hilfe des hosts-Keywords die Teil-Menge der Hosts, auf welchen es ausgeführt werden soll und liefert eine Menge von Tasks. Teil eines Playbooks.

### Task

Verweist auf ein Module und liefert Parameter für dieses. Kann außerdem Keywords wie when enthalten, um die Ausführung beispielsweise mit einer Kondition zu verknüpfen. Das Keyword register erlaubt es, Rückgabewerte von Modules zu speichern und in nachfolgenden Tasks zu referenzieren. Teil eines Plays.

### Module

Kleinste funktionale Einheit innerhalb von Ansible. Stellt tatsächliches Verhalten dar. Vorrangig verfasst in Python. Parameter werden durch den aufrufenden Task geliefert.

# 2.2 Chef

### 2.2.1 Allgemein

Chef ist eine Open Source Automatisierungs-Plattform von Progress Software Corporation zum automatisierten Ausrollen von Konfigurationen (im Folgenden: Run-Lists) über das Netzwerk, welche als Infrastructure as Code Software beschrieben wird.

### 2.2.2 Begriffsbildung

Der Begriff Chef betitelt zunächst das gesamte Chef-Ökosystem. Im Rahmen dieser Arbeit werden jedoch hauptsächlich Chef Infra, Chef Workstation und Chef Infra Client betrachtet. Als Web-Interface findet außerdem das kostenpflichtige Chef Automate Anwendung.

### 2.2.3 Verteilung

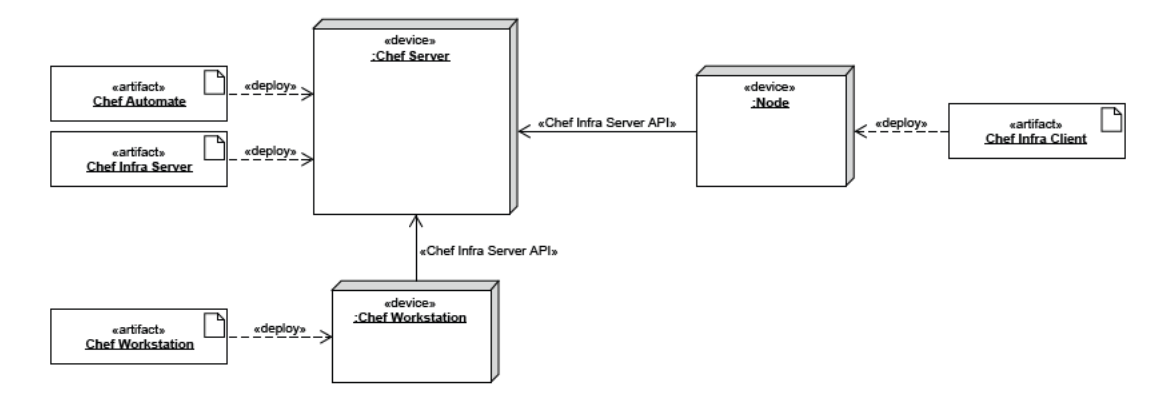

Abbildung 2.5: Chef - Verteilungs-Diagramm

Wie Abbildung 2.5 zu entnehmen ist, werden die Server-Dienste Chef Infra Server und Chef Automate direkt auf dem System installiert, welches die Rolle des steuernden Servers (im Folgenden: Chef Server) übernehmen soll. Das Erstellen der Konfigurationen (im Folgenden: Cookbooks) geschieht über ein separates System, die Chef Workstation, auf welchem der gleichnamige Dienst installiert ist. Auf den zu konfigurierenden Systemen (im Folgenden: Nodes) muss der Chef Infra Client installiert sein, sodass diese regelmäßig über die Chef Infra Server API bei dem Chef Server nach ausstehenden Konfigurationen anfragen.

### 2.2.4 Installation

Chef bietet ein Skript an, welches die Installation, wie in Quellcode 4 dargestellt, sehr einfach hält.

```
curl https://packages.chef.io/files/current/latest/\
\overline{1}chef-automate-cli/chef-automate_linux_amd64.zip |
\overline{2}gunzip - > chef-automate && chmod +x chef-automate
\overline{\mathbf{3}}\overline{4}sudo sysctl -w vm.max_map_count=262144
5
    sudo sysctl -w vm.dirty_expire_centisecs=20000
\overline{6}\overline{7}sudo ./chef-automate deploy --product automate --product infra-server
\mathbf{z}
```
Quellcode 4: Chef - Installation von Chef Automate und Chef Infra

### 2.2.5 Sprache

Um die gewünschte Konfiguration einer Node zu beschreiben, wird dieser eine Run-List zugeordnet. Eine Run-List ist eine Liste von Ruby-Dateien, welche den gewünschten Konfigurations-Stand beschreiben (im Folgenden: Recipes). In den Recipes besteht die Möglichkeit, neben reinem Ruby auch sogenannte Resources zu verwenden. Dies sind vorgefertigte Funktions-Einheiten, welche die Durchführung von häufig ausgeführten Aufgaben vereinfachen sollen. Dennoch ist eine gewisse Vertrautheit mit Ruby empfehlenswert. Alternativ können Recipes allerdings auch in YAML formuliert werden.

### 2.2.6 Grundlegende Funktionsweise

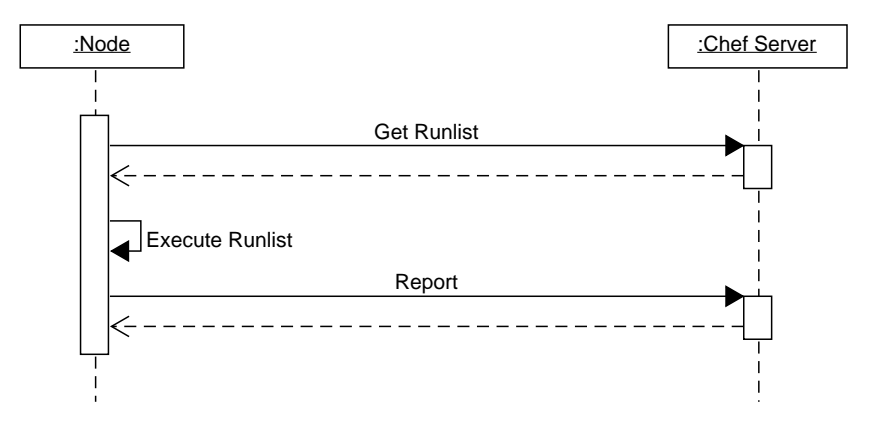

Abbildung 2.6: Chef - Ausführen einer Run-List

Abbildung 2.6 zeigt stark vereinfacht, dass die Node ihre Run-List von dem Chef Server bezieht, diese abarbeitet und anschließend den Status an den Chef Server zurückmeldet. Für eine detailliertere Darstellung siehe Literaturverweis [18].

### 2.2.7 Konzeptioneller Aufbau

### Organization

Die höchste Organisations-Einheit von Chef. Container für Groups, Users, Nodes und Cookbooks.

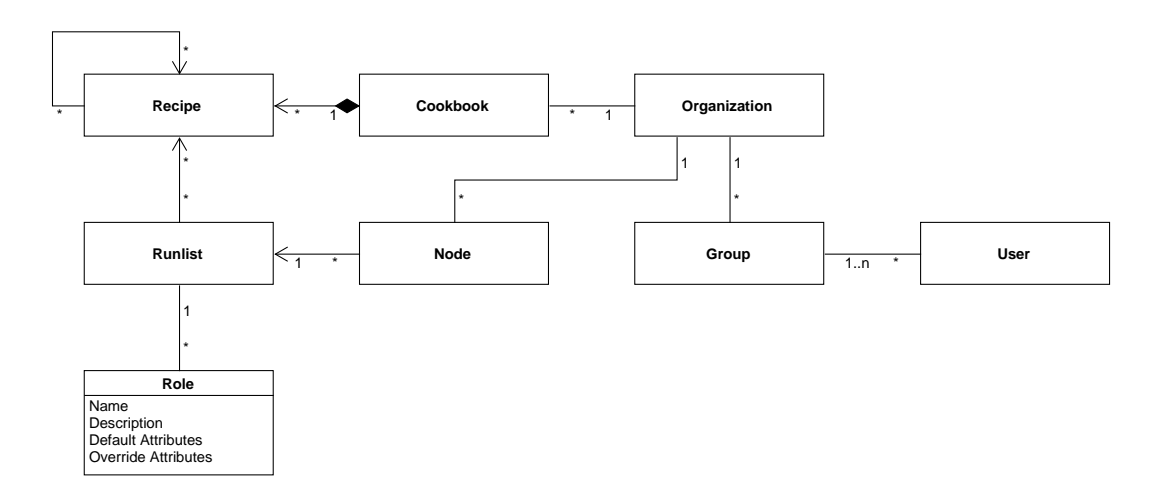

Abbildung 2.7: Chef - Klassen-Diagramm

### Group

Gehört zu exakt einer Organization und stellt einen Container für Users dar.

### User

Modelliert einen Nutzer, welcher mit Chef Infra interagiert. Ein User kann Mitglied mehrerer Groups sein.

## Cookbook

Ordner-Struktur, welche unter anderem Recipes enthält. Ein Cookbook gehört immer zu genau einer Organization.

### Recipe

Konfigurations-Datei in Ruby oder YAML verfasst. Beschreibt den angestrebten Konfigurations-Stand mit Hilfe von Resources. Ein Recipe kann andere Recipes enthalten und von Run-Lists referenziert werden.

Quellcode 5 zeigt ein beispielhaftes Recipe, welches das in Abbildung 2.8 dargestellte Verhalten aufweist.

Falls die Datei abc.txt nicht existiert, wird diese erstellt. Daraufhin wird geprüft, ob der Inhalt der Datei dem String Hallo entspricht. Ist dies nicht der Fall, wird der Inhalt der Datei angepasst. Anschließend wird mit dem Log-Level Info der String Hello World geloggt.

Nach der Ausführung des Recipes ist also sichergestellt, dass die Datei abc.txt mit dem Inhalt Hallo existiert.

```
1 file "#{ENV['HOME']}/abc.txt" do
2 content 'Hallo'
3 end
4
5 log "Hello World!" do
6 level :info
7 end
```
Quellcode 5: Chef - exampleRecipe.rb

### Run-List

Liste von anzuwendenden Recipes und Roles, welche einer Node zugeordnet werden kann.

### Node

Ein durch den Chef Server zu konfigurierendes System. Gehört zu genau einer Organization und hat exakt eine Run-List.

### Role

Run-List mit Metadaten, welche wiederum Teil einer Run-List sein kann. Erlaubt es somit, dass eine Run-List eine andere referenziert.

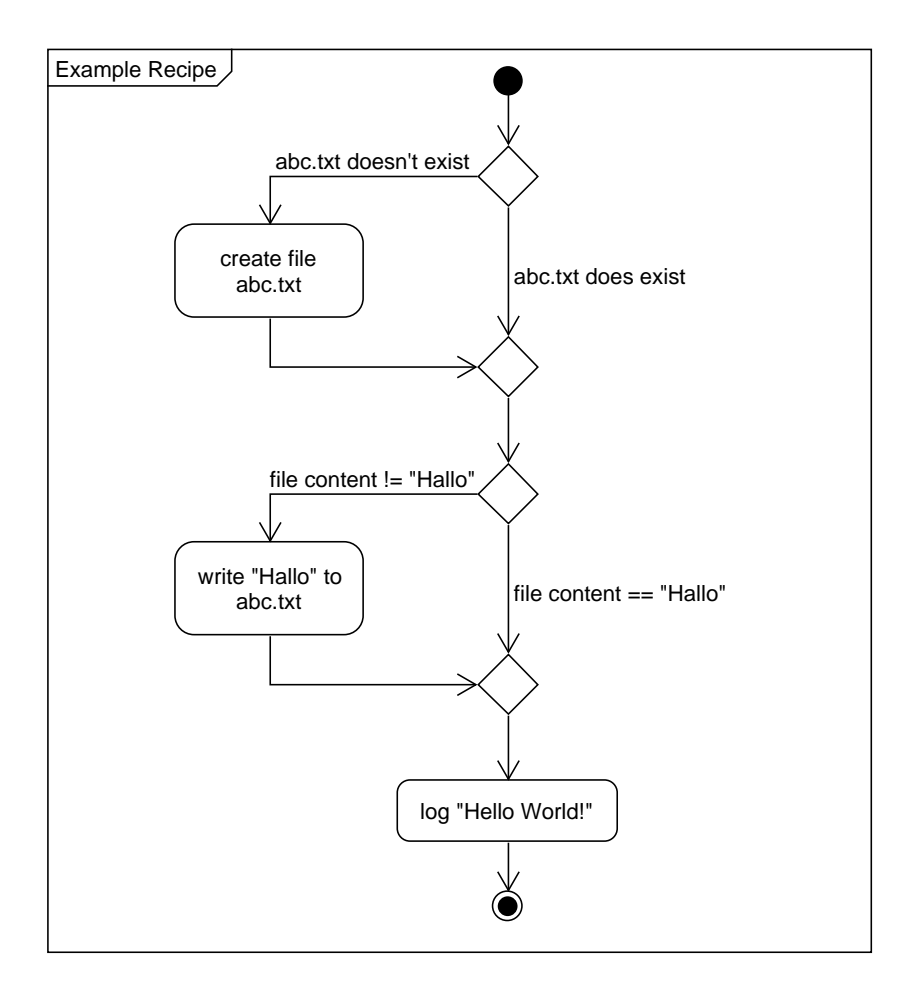

Abbildung 2.8: Chef - Example Recipe Aktivitäts-Diagramm

# 3 Fallstudien

Im Folgenden werden Anwendungsfälle untersucht und mögliche Umsetzungen beider Software-Lösungen gegenübergestellt.

# 3.1 Einrichten eines Web-Servers

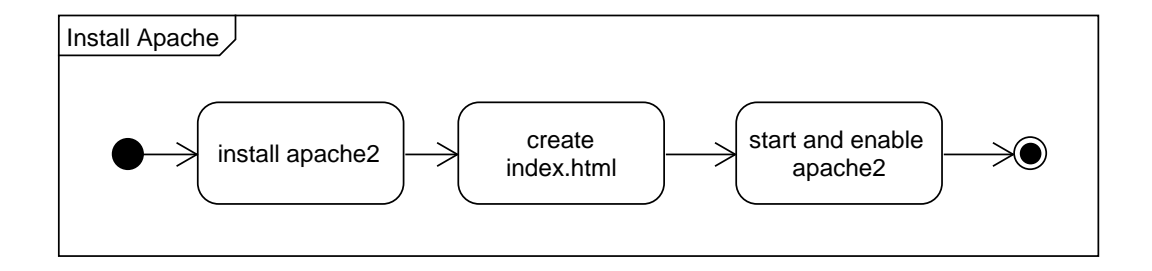

Abbildung 3.1: Install Apache Aktivitäts-Diagramm

Aufgabe innerhalb dieser Fallstudie ist es, einen Apache-Webserver auf einem Debianbasierten System (Package-Manager apt) einzurichten. Dafür müssen die in Abbildung 3.1 dargestellten Schritte durchlaufen werden.

### 3.1.1 Ansible

```
1 \vert - name: set up simple webserver
2 hosts: all
3 tasks:
4 - name: make sure apache is installed
5 apt:
6 name: apache2
7 state: present
8 | - name: create static test page
9 copy:
10 content: "Dies ist eine statische Test-Seite"
11 dest: /var/www/html/index.html
12 owner: 'www-data'
13 group: 'www-data'
14 - name: make sure apache is running and will start on reboot
15 service:
16 name: apache2
17 enabled: yes
18 state: started
```
### Quellcode 6: Ansible - installApache.yml

## 3.1.2 Chef

```
1 apt_package 'apache2' do
2 action : install
3 end
4
5 file '/var/www/html/index.html' do
6 content "Dies ist eine statische Test-Seite"
7 owner 'www-data'
8 group 'www-data'
9 action :create
10 end
11
12 service 'apache2' do
13 action [ :enable, :start ]
14 end
```
Quellcode 7: Chef - installApache.rb

### 3.1.3 Auswertung

Sowohl Chef, als auch Ansible bieten Mechanismen an, um Abbildung 3.1 zu folgen. Auch wird die Ähnlichkeit zwischen Modules und Resources dadurch verdeutlicht, dass die genutzten Parameter nahezu identisch sind.

Da es sich bei dieser Fallstudie um eine sehr grundlegende Aufgabe handelt, ist das Ergebnis nicht verwunderlich.

## 3.2 Automatisches Erneuern von SSL-Zertifikaten

Im Folgenden besteht die Aufgabe, automatisiert Secure Sockets Layer (SSL) Zertifikate zu generieren bzw. zu erneuern, falls diese abgelaufen sind. Zur Veranschaulichung wird eine stark abstrahierte Version des Automatic Certificate Management Environment (AC-ME) Protokolls [23] verwendet, deren Funktionsweise durch Abbildung 3.2 beschrieben wird.

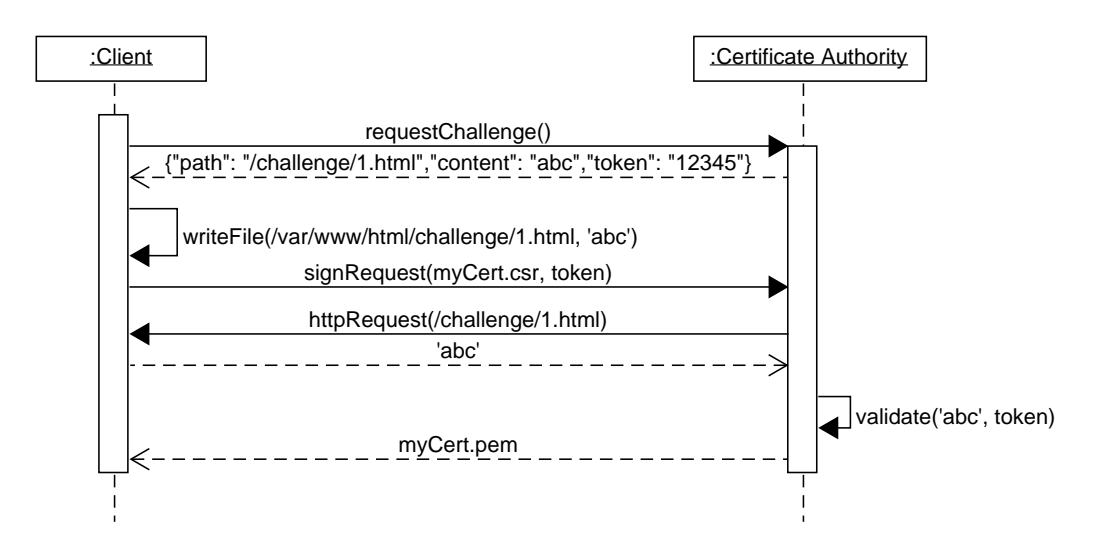

Abbildung 3.2: ACME-Abstraktion Aktivitäts-Diagramm

So fragt eine Partei, welche ein unterschriebenes Zertifikat anfordern möchte (im Folgenden: Client), bei der Certificate Authority eine Aufgabe an, um ihre Identität zu bestätigen (im Folgenden: Challenge). In Abbildung 3.2 ist die Challenge beispielsweise so formuliert, dass in dem Pfad /challenge/ eine Datei 1.html mit dem Inhalt abc erstellt werden soll. Nachdem der Client die entsprechende Datei angelegt hat, sendet dieser ein Certificate Signing Request, zusammen mit dem zuvor übergebenen Token. Anschließend validiert die Certificate Authority die korrekte Umsetzung der Challenge und sendet gegebenenfalls das unterschriebene Zertifikat zurück. Nachfolgend wird der Prozess in der Rolle des Clients im Austausch mit der fiktiven Certificate Authority mit dem Namen sign-my-cert.com modelliert.

### 3.2.1 Ansible

```
1 - name: generate and sign certificate
2 hosts: all
3 tasks:
4 - name: get certificate information
5 community.crypto.x509_certificate_info:
6 path: myCert.pem
7 valid_at:
8 one day: "+1d"
9 register: certinfo
10 ignore_errors: yes
11
12 - name: delete private key if certificate expires in less than 24 hours
13 file:
14 path: "{{ item }}"
15 | state: absent
16 with_items:
17 - myCert.key
18 when: certinfo.valid at is defined and not certinfo.valid at one day
19
20 | - name: generate private key
21 community.crypto.openssl_privatekey:
22 path: myCert.key
23
24 - name: generate signing request
25 community.crypto.openssl_csr:
26 path: myCert.csr
27 common_name: abc.de
28 privatekey_path: myCert.key
29 organization_name: ABC Corporation
30 organizational_unit_name: A
31 country_name: DE
32 notify: "send signing request"
```
Quellcode 8: Ansible - renewCertificate.yml

```
33 handlers:
34 - name: request challenge
35 uri:
36 url: https://sign-my-cert.com/getChallenge.php
37 method: GET
38 return_content: yes
39 status_code: 200
40 body_format: json
41 register: challenge
42 listen: "send signing request"
43
44 - name: write content of challenge to the desired path
45 copy:
46 content: "{{ challenge.json.content }}"
47 dest: "/var/www/html/{{ challenge.json.path }}"
48 listen: "send signing request"
49
50 - name: send token and signing request to receive certificate
51 uri:
52 url: https://sign-my-cert.com/sign.php
53 method: POST
54 return_content: yes
55 status_code: 200
56 body_format: form-urlencoded
57 body:
58 - [ token, "\{ challenge.json.token \}" ]
59 - [ csr, "{{ lookup('file','myCert.csr') }}" ]
60 register: signresponse
61 listen: "send signing request"
62
63 - name: write signed certificate to myCert.pem
64 copy:
65 content: "{{ signresponse.content }}"
66 dest: myCert.pem
67 listen: "send signing request"
```
Quellcode 9: Ansible - installApache.yml Fortsetzung

Der Lösungs-Ansatz aus Quellcode 8 und Quellcode 9 führt zu dem in Abbildung 3.3 dargestellten Aktivitäts-Diagramm.

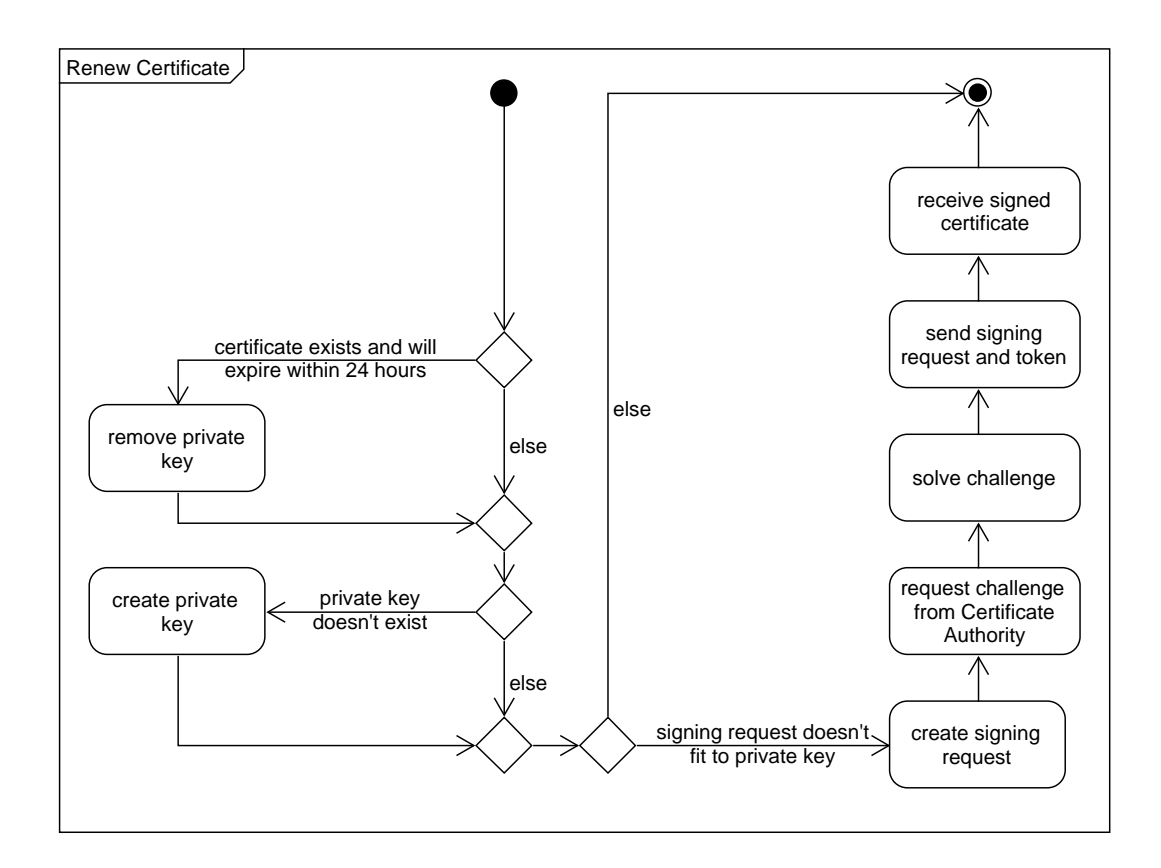

Abbildung 3.3: Ansible - Renew Certificate Aktivitäts-Diagramm

## 3.2.2 Chef

```
1 path = "#{ENV['HOME']}"
2 Www.root = "/var/www/html"
3
4 execute "remove expired certificates" do
5 command "rm #{path}/myCert.*"
6 not_if "test -f #{path}/myCert.pem && openssl x509 -checkend 86400 \
7 -noout -in #{path}/myCert.pem"
8 end
9
10 openssl_x509_request "#{path}/myCert.csr" do
11 common_name 'abc.de'
12 | org 'ABC Corporation'
13 org_unit 'A'
14 country 'DE'
15 key_type 'rsa'
16 end
17
18 ruby 'sign newly created certificate' do
19 code <<-EOH20 require 'net/http'
21 require 'json'
22
23 uri = URI('https://sign-my-cert.com/getChallenge.php')
24 respose = Net::HTTP.get(uri)25 challenge = JSON.parse(response)
26
27 signingRequest = File.read("myCert.csr")
28 File.open("#{wwwroot}/challenge['path']" , "w") \
29 \left\{\begin{array}{c} |f| \text{ f. write challenge} \text{ } \text{'content'} \text{ } \text{ } \end{array} \right\}30
31 uri = URI('https://sign-my-cert.com/sign.php')
32 res = Net::HTTP.post form(uri, 'csr' => 'signingRequest', \
33 'token' => challenge['token'])
34
35 File.open("myCert.pem", "w") { |f| f.write res.body }
36 EOH
37 cwd path
38 action :nothing
39 subscribes :run, "openssl_x509_request[#{path}/myCert.csr]", :immediately
40 end
```
Quellcode 10: Chef - renewCertificate.rb

Das Verhalten von Quellcode 8 ist in Abbildung 3.4 beschrieben.

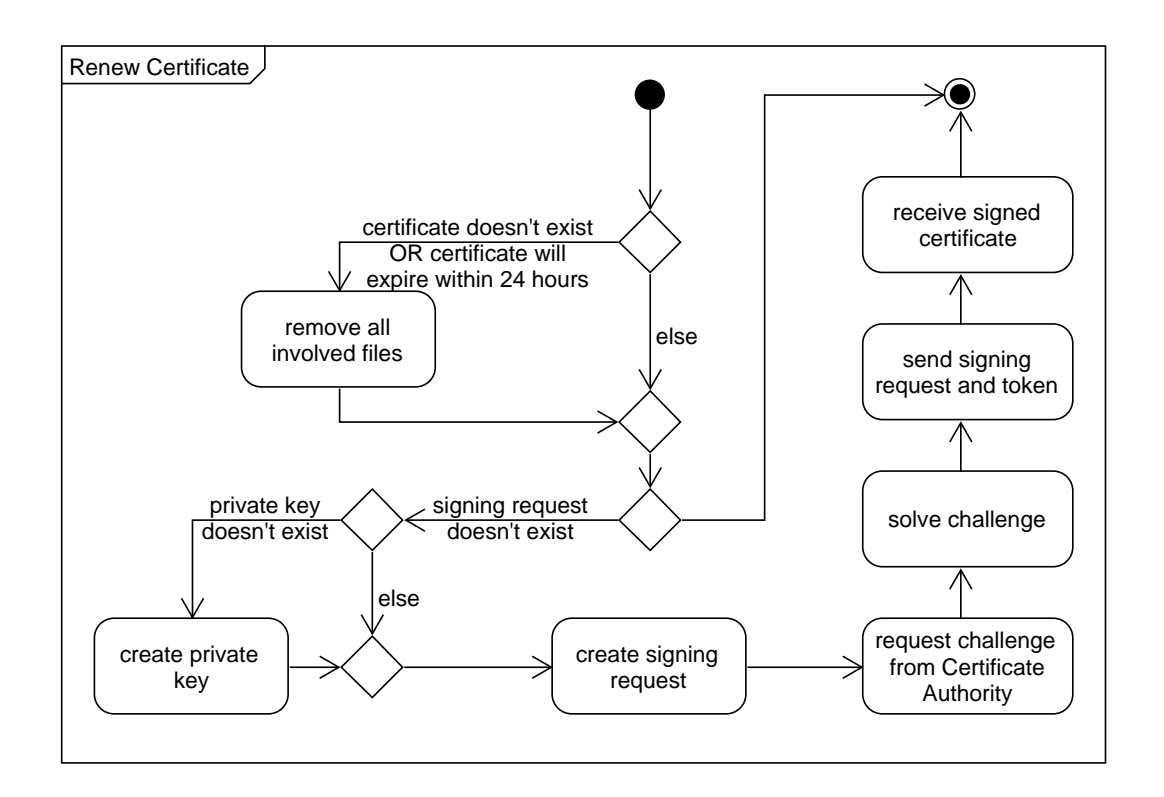

Abbildung 3.4: Chef - Renew Certificate Aktivitäts-Diagramm

### 3.2.3 Auswertung

Beide Software-Lösungen haben die notwendigen Mittel, um den beispielhaften Austausch umzusetzen.

Während der Lösungs-Ansatz bei Ansible deutlich länger ausfällt, ist man bei der Benutzung von Chef dazu gezwungen, die Abstraktions-Ebene der Resources zu verlassen und auf reinen Ruby-Code auszuweichen. Dies ist vor allem dadurch bedingt, dass Resources im Gegensatz zu den Modules von Ansible keinen Rückgabewert besitzen und so nur ein sehr eingeschränkter Austausch von Informationen zwischen Resources stattfinden kann.

Ähnlichkeiten zeigen sich vor allem in den Signalisierungs-Mechanismen. So ähnelt Ansibles Konzept von notify und listen sehr dem subscribes-Ansatz von Chef.

Warnend hervorzuheben ist, dass Chefs openssl  $x509$  request-Resource lediglich anhand der Anwesenheit der Ziel-Datei prüft, ob eine Aktion erforderlich ist. Anders als bei

Ansibles openssl\_csr -Module garantiert diese nicht, dass der Certificate Signing Request zu dem referenzierten Private Key passt. Ohne vorige Abfrage könnte es also passieren, dass ein Certificate Signing Request versendet wird, zu welchem der zugehörige Private Key nicht mehr existiert. Das vollständige ACME-Protokoll bietet zwar einen weiteren Verifizierungs-Schritt, um exakt dieser Problematik zu begegnen, jedoch sollte dieser Umstand an dieser Stelle Erwähnung finden.

Abseits der zuvor genannten Punkte und leichten Unterschiede der Aktivitäts-Diagramme sind beide beide Lösungs-Ansätze als gleichwertig zu betrachten.

# 3.3 Sequenzielles Herunterfahren von Diensten auf verschiedenen Systemen

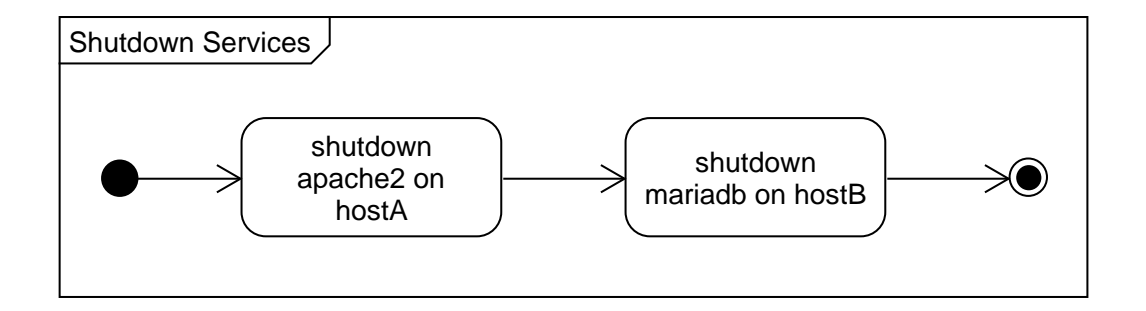

Abbildung 3.5: Shutdown Services Aktivitäts-Diagramm

Ziel ist das Herunterfahren von Diensten in einer festgelegten Reihenfolge. So soll in dem durch Abbildung 3.5 beschriebenen Beispiel erst der Web-Server auf hostA beendet werden, bevor die Datenbank auf hostB abgeschaltet wird.

### 3.3.1 Ansible

```
1 - name: shut down webserver on hostA
2 hosts: hostA
3 tasks:
4 - name: make sure apache is stopped
5 service:
6 name: apache2
7 state: stopped
8
9 \vert - name: shut down database on hostB
10 hosts: hostB
11 tasks:
12 - name: make sure mariadb is stopped
13 service:
14 name: mariadb
15 state: stopped
```
Quellcode 11: Ansible - shutdownServices.yml

### 3.3.2 Auswertung

Bei der Benutzung von Ansible zeigt sich diese Aufgabe als trivial. Da Tasks und Plays in der Standard-Konfiguration sequentiell ausgeführt werden, müssen die Plays, welche den jeweiligen Ziel-Host beschreiben, lediglich in der richtigen Reihenfolge positioniert werden.

Chef bietet, bedingt durch den verwendeten Pull Mode, hingegen nativ keine Möglichkeit, Aktionen auf verschiedenen Nodes zueinander koordiniert auszuführen.

# 4 Diskussion

# 4.1 Auswertung

### 4.1.1 Functional Suitability

### Erfüllt die Software die gestellten Anforderungen?

Ansible Erfüllt mehrere Anforderungs-Gebiete. Die Nutzung des Push Modes erlaubt einerseits den Einsatz als reine Beschreibung von Infrastuktur, unterstützt andererseits aber auch komplexe Orchestrierung mehrerer Hosts.

Chef Erfüllt lediglich das Anforderungs-Gebiet der Infrastruktur-Beschreibung. Komplexere Aufgaben sind schwierig bis gar nicht umsetzbar.

### 4.1.2 Compatibility

### Kann die Software mit vorhandenen Systemen interagieren?

Ansible Komplexe Interaktion mit anderen Systemen sind besipeilsweise über Hyper Text Transfer Protocol (HTTP) Requests möglich.

Chef Eingeschränkte Interaktions-Möglichkeiten durch die Tatsache, dass Resources keinen Rückgabewert liefern und somit ohne die Nutzung von reinen Ruby-Scripts nur Interaktionen erlauben, die uni-direktional sind.

### Entstehen Probleme durch den Einsatz der Software?

Ansible Im Rahmen der Untersuchung waren keine Probleme ersichtlich.

Chef Im Rahmen der Untersuchung waren keine Probleme ersichtlich.

### Kann die Software mit ähnlichen Systemen koexistieren?

Ansible Im Rahmen der Untersuchung wurden keine Unverträglichkeiten aufgedeckt. Progress Software Corporation wirbt damit, dass Chef InSpec, ein anderes Produkt aus dem Chef-Ökosystem, eine gute Ergänzung zum Konfigurations-Management mit Ansible darstellt [21].

Chef Im Rahmen der Untersuchung wurden keine Unverträglichkeiten aufgedeckt. Progress Software Corporation wirbt damit, dass Chef InSpec, ein anderes Produkt aus dem Chef-Ökosystem, eine gute Ergänzung zum Konfigurations-Management mit Ansible darstellt [21].

### 4.1.3 Usability

#### Wie leicht ist der Umgang mit der Software zu erlernen?

Ansible Die Abstraktions-Ebene, welche durch Playbooks gegeben ist, zusammen mit einer Vielzahl an bereits vorhandenen, sehr spezifischen Modules, bietet einen einfachen Einstieg und ermöglicht das Verfassen von komplexen Anweisungen - auch mit wenig bis gar keiner Programmier-Erfahrung. Die eigentliche Ausführung von bereits verfassten Playbooks kann durch einen einzelnen Maus-Klick angestoßen werden und stellt somit keinerlei Lern-Hürde dar.

Chef Verlangt schnell zumindest rudimentäre Erfahrung in Ruby. Komplexere Aufgaben sind nur mit guten Programmier-Kenntnissen zu bewältigen. Interaktion erfordert Kenntnisse im Umgang mit der Kommando-Zeile. Leider ist die offizielle Dokumentation voll mit Syntax-Fehlern, was den Lernfluss unnötig erschwert.

### Wie leicht ist die Software bedienbar?

Ansible Zusammen mit der Web-Oberfläche von AWX bietet Ansible eine äußerst intuitive und einfache Bedien-Oberfläche, sobald die grundlegenden Konzepte verinnerlicht wurden. Dass AWX von jedem System aus, welches einen Web-Browser besitzt, bedient werden kann, erleichtert die Bedienung noch weiter.

Chef Zwar bietet Chef Automate ebenfalls eine Web-Oberfläche an, jedoch agiert diese lediglich als Dashboard und zeigt für jede Node nur den Status des aktuellsten Durchlaufs an. Die Bedienung muss von einem System, auf welchem Chef Workstation installiert ist, über die Kommandozeile geschehen und ist somit fortgeschrittenen Nutzern vorbehalten.

### Wie gut ist die Software gegen Nutzer-Fehler geschützt?

Ansible Innerhalb der Web-Oberfläche sind Bedienfehler durch die strikte Struktur praktisch nicht möglich. Sollte versucht werden, eine ungültige Aktion auszuführen, erscheint eine Fehler-Meldung. Die Ausführung eines Playbooks wird standardmäßig automatisch für den Host abgebrochen, für den ein unbehandelter Fehler in einem Task aufgetreten ist.

Chef Die Ausführung fehlerhafter Recipes wird abgebrochen, sobald eine Resource einen Fehler aufdeckt.

#### Wie ansprechend ist die Benutzer-Oberfläche gestaltet?

Ansible Sehr ansprechende und übersichtliche Web-Oberfläche.

Chef Lediglich Interaktion mit der Kommando-Zeile.

### Wie barrierefrei ist die Software?

Ansible Durch die Web-Oberfläche von AWX können handelsübliche Screen-Reader zur Unterstützung bei der Bedienung eingesetzt werden können.

Chef Keine besonderen Accessibility-Features, da die Interaktion über die Kommando-Zeile geschieht und Auto-Vervollständigung fehlt.

### 4.1.4 Security

### Wie vertraulich agiert die Software?

Ansible Kommunikation zwischen Control Node und Managed Node geschieht per SSH. Durch Credentials können anderen Nutzern sensitive Daten zur Nutzung bereitgestellt werden, ohne diese preisgeben zu müssen.

Chef Nutzung von SSH-Keys wird zur Authentifizierung von einer Chef Workstation beim Chef Infra Server erzwungen. Kommunikation zwischen Nodes und Chef Infra Server ist über ein Server-Zertifikat geschützt.

### Sind Verantwortlichkeiten nachvollziehbar?

Ansible Ja. Jede Ausführung eines Templates, inklusive Verantwortlichem Nutzer und dem spezifischen Output dieses Laufs, werden erfasst und sind in der Web-Oberfläche abrufbar.

Chef Nein, es ist nicht nachvollziehbar, wer die Run-List einer Node modifiziert hat.

### Wie geschieht die Authentifizierung?

Ansible Authentifizierung mit AWX geschieht per Nutzername und Passwort. Nutzer können aus Fremdquellen wie beispielsweise LDAP importiert werden. Authentifizierung zwischen Control Node und Managed Node kann unter anderem wahlweise per Nutzername und Passwort oder auch per SSH-Key geschehen.

Chef Nutzer-spezifische SSH-Keys. Authentifizierung zwischen Node und Chef Infra Server geschieht per Server-seitigem Zertifikat.

### 4.1.5 Maintainability

### Lassen sich Komponenten der Software wiederverwenden?

Ansible Ja, Modules, Playbooks und auch einzelne Plays lassen sich wiederverwenden. Templates bieten die Möglichkeit, Playbooks bei Bedarf auf verschiedenen Inventorys oder auch mit verschiedenen Credentials auszuführen.

Chef Ja, Resources und Recipes lassen sich wiederverwenden.

### Wie leicht lässt sich die Software verändern?

Ansible Modules lassen sich einfach durch Hinzufügen in die Ordner-Hierarchie verfügbar machen.

Chef Resources lassen sich einfach durch Hinzufügen in die Ordner-Hierarchie verfügbar machen.

### Lässt sich die Software testen?

Ansible Ja, Playbooks können mit einer check-Konfiguration gestartet werden, welche Änderungen nur simuliert und nicht tatsächlich auf der Managed Node ausführt. Alternativ können natürlich auch Inventorys aus Test-Systemen zusammengestellt werden, um Playbooks in einer unkritischen Umgebung testen zu können.

Chef Ja, es gibt die Möglichkeit, automatisiert lokal auf der Chef Workstation eine virtuelle Test-Umgebung aufbauen zu lassen, um Recipes zu testen.

### 4.1.6 Portability

### In welchen System-Umgebungen kann die Software eingesetzt werden?

Ansible AWX braucht lediglich ein Kubernetes-Cluster um lauffähig zu sein. Managed Nodes können auf Linux, Mac oder Windows laufen.

Chef Chef Infra Server benötigt Linux. Nodes und Chef Workstations können auf Linux, Mac oder Windows laufen.

# 4.2 Probleme

Nachfolgend einige Punkte, welche bei der Evaluation aufgefallen sind, aber nicht direkt Aufschluss über das zugrundeliegende System liefern.

### 4.2.1 Ansible

### AWX nutzt nach der Installation kein SSL

Nach der Installation von AWX ist die Web-Oberfläche zunächst nur per HTTP zu erreichen. Eine Umstellung auf SSL ist nicht trivial und erfordert Kenntnisse im Umgang mit Kubernetes.

Als Folge davon ist die unveränderte Standard-Installation ein enormes Sicherheits-Risiko, da nicht nur die Anmelde-Daten des Nutzers, sondern vor allem auch die Credentials beim Eingeben auf der Web-Oberfläche völlig unverschlüsselt über das Netzwerk übertragen werden.

### Nutzung von erhöhten Privilegien

Wird Ansible dazu angewiesen, ein Playbook als sudo auszuführen, kann es, bei falscher Konfiguration des Nutzers auf der Managed Node, dazu kommen, dass die Ausführung niemals endet. Ansible kann nämlich nicht erkennen, wenn das Betriebssystem nach einem Passwort für die Nutzung von sudo fragt.

Hier hilft nur die Anpassung der visudo-Datei, um dem betreffenden Nutzer zu erlauben, sudo ohne Passwort-Bestätigung auszuführen.

### 4.2.2 Chef

### Rechtschreibfehler

Während der gesamten Dauer der Evaluation sind vermehrt Probleme aufgetreten, die sich auf Rechtschreibfehler innerhalb der Chef-Dokumentation zurückführen ließen. Dies war schon beim Quickstart-Guide ein enormes Problem, da sich die textliche Repräsentation des Links für den Download des Installations-Pakets, von dem tatsächlich gefolgten Link unterschieden hat. Wurde der Link angeklickt, konnte das Paket heruntergeladen werden. Wurde der Link zur Nutzung auf der Kommandozeile kopiert, zeigte dieser auf eine Web-Ressource, die nicht existiert.

Auch Beispiele zur Nutzung von Resources waren teilweise schlicht nicht funktionsfähig, da sie, beispielsweise durch ein verrutschtes Hoch-Komma, einen Syntax-Fehler enthielten.

### Anmelde-Pflicht

Nach Durchführung des Quickstart-Guides ist zwar ein funktionsfähiges System installiert, jedoch fehlt die weitere Führung, um grundlegende Konzepte des Systems nachvollziehen zu können. Diese wird nur durch einen Online-Lehrgang geliefert, welcher einer Anmeldung bedarf und beinahe tägliche Werbe-Emails mit sich bringt.

# 5 Fazit

# 5.1 Bewertung

### 5.1.1 Ansible

Ansible, speziell zusammen mit AWX, ist ein sehr ausgereiftes, intuitives Produkt, welches leicht zu erlernen und zu bedienen ist. Es steht Chef Infra in nichts nach, da es statische Konfigurations-Szenarien vergleichbar souverän meistert. Zusätzlich erlaubt der Push Mode Steuerungs-Szenarien, welche mit Chef nur schwer oder sogar unmöglich umzusetzen wären. Dieser Ansatz ist außerdem sehr non-invasiv, da auf einer Managed Node keine Dienste installiert werden müssen und nach der Ausführung eines Playbooks kein Code auf dieser verbleibt. Features wie der Credential-Storage oder das tiefgehende Rechte-System machen es einfach und sicher, Administrations-Aufgaben mit anderen zu teilen. Durch die simple Web-Oberfläche lässt sich Ansible von praktisch überall verwenden und Administration bedenkenlos auch in die Hände von fachfremden Personen legen.

### 5.1.2 Chef

Chef Infra ist eine sehr fokussierte Software, welche auf exakt eine Aufgabe setzt: Beschreibung von Infrastruktur in Code. Dies zeigt sich zum einen durch das fehlende interaktive Web-Interface, zum anderen durch die Notwendigkeit der Interaktion durch Chef Workstation. Dass es keine Möglichkeit für eine Resource gibt, mit Werten aus anderen Resources zu arbeiten, verhindert, dass innerhalb dieser Abstraktions-Ebene komplexere Automatisierung-Aufgaben umgesetzt werden können. Durch den genutzten Pull Mode entfällt auch die Möglichkeit der Steuerung im Gesamt-Kontext der Server-Flotte. Zusätzlich bedingt dieser die Installation von Chef Infra Client, damit die Node gesteuert

werden kann. Chef ist deutlich auf erfahrene System-Administratoren ausgerichtet und ist deswegen nicht für Anfänger oder fachfremde Personen zu empfehlen.

# 5.2 Empfehlung

Als Ergebnis der Untersuchung ist ganz klar Ansible zu empfehlen. Hauptsächlich durch die Nutzung von Push Mode kann es sämtliches Verhalten von Chef abbilden und noch mehr. Besonders für Anfänger ist es, wegen der einfachen Bedienung, zu bevorzugen.

# 5.3 Grenzen der Automatisierung

Ungeachtet der präferierten Automatisierungs-Plattform sollte immer kritisch untersucht werden, ob es Sinn macht, einen vorliegenden Arbeitsablauf zu automatisieren. Im Falle eines System, welches keine Programmier-Schnittstelle sondern nur eine Web-Oberfläche anbietet, könnte zum Beispiel die Automatisierung unter Zuhilfenahme von Selenium erwogen werden. Jedoch bleibt zu beachten, dass eine grafische Web-Oberfläche in der Regel nicht dazu ausgelegt ist, maschinell bedient zu werden und die Automatisierung somit Risiken der Fehlbedienung birgt, die im schlimmsten Fall nicht nachvollziehbar sind.

Ein besserer Ansatz wäre hier beispielsweise die Nutzung von Ansibles Workflow Templates, welche es erlauben, zwischen der Ausführung von zwei Playbooks auf Nutzer-Interaktion zu warten. So könnte der Nutzer zum Beispiel dazu angewiesen werden, eine Wartungs-Seite zu schalten, bevor die zugrundeliegenden Systemdienste heruntergefahren werden. Dieser Ansatz hilft außerdem, dem Nutzer die Verantwortlichkeit hinter der Ausführung von Playbooks deutlicher zu machen.

# Literaturverzeichnis

- [1] ANSIBLE PROJECT CONTRIBUTORS: Ansible architecture  $-$  Ansible Documentation. 2021. – URL https://docs.ansible.com/ansible/latest/dev\_guide/ overview\_architecture.html#modules. – [Online; accessed 31-January-2022]
- [2] Ansible project contributors: Ansible concepts Ansible Documentation. 2021. – URL https://docs.ansible.com/ansible/latest/user\_ guide/basic\_concepts.html. – [Online; accessed 31-January-2022]
- [3] ANSIBLE PROJECT CONTRIBUTORS: Glossary Ansible Documentation. 2021. – URL https://docs.ansible.com/ansible/latest/reference\_ appendices/glossary.html#term-YAML. – [Online; accessed 31-January-2022]
- [4] Ansible project contributors: Glossary Ansible Documentation. 2021. – URL https://docs.ansible.com/ansible/latest/reference\_ appendices/glossary.html#term-Modules. – [Online; accessed 31-January-2022]
- [5] Ansible project contributors: Glossary Ansible Documentation. 2021. – URL https://docs.ansible.com/ansible/latest/reference\_ appendices/glossary.html#term-Push-Mode. – [Online; accessed 31- January-2022]
- [6] Ansible project contributors: Glossary Ansible Documentation. 2021. – URL https://docs.ansible.com/ansible/latest/reference\_ appendices/glossary.html#term-Pull-Mode. – [Online; accessed 31- January-2022]
- [7] Ansible project contributors: Glossary Ansible Documentation. 2021. – URL https://docs.ansible.com/ansible/latest/reference\_

appendices/glossary.html#term-Host-Specifier. – [Online; accessed 31-January-2022]

- [8] Ansible project contributors: Glossary Ansible Documentation. 2021. – URL https://docs.ansible.com/ansible/latest/reference\_ appendices/glossary.html#term-Task. – [Online; accessed 31-January-2022]
- [9] Ansible project contributors: Glossary Ansible Documentation. 2021. – URL https://docs.ansible.com/ansible/latest/reference\_ appendices/glossary.html#term-Plays. – [Online; accessed 31-January-2022]
- [10] Haoues, Mariem ; Sellami, Asma ; Ben-Abdallah, Hanêne ; Cheikhi, Laila: A guideline for software architecture selection based on ISO 25010 quality related characteristics. In: International Journal of System Assurance Engineering and Management 8 (2017), Nr. 2, S. 886–909
- [11] Progress Software Corporation: About Chef Workstation. 2021. URL https://docs.chef.io/workstation/. – [Online; accessed 31-January-2022]
- [12] PROGRESS SOFTWARE CORPORATION: About Cookbooks. 2021. URL https: //docs.chef.io/cookbooks/. – [Online; accessed 31-January-2022]
- [13] Progress Software Corporation: About Nodes. 2021. URL https:// docs.chef.io/nodes/. – [Online; accessed 31-January-2022]
- [14] PROGRESS SOFTWARE CORPORATION: About Recipes. 2021. URL https: //docs.chef.io/recipes/. – [Online; accessed 31-January-2022]
- [15] PROGRESS SOFTWARE CORPORATION: About Resources. 2021. URL https: //docs.chef.io/resource/. – [Online; accessed 31-January-2022]
- [16] Progress Software Corporation: About Roles. 2021. URL https:// docs.chef.io/roles/. – [Online; accessed 31-January-2022]
- [17] Progress Software Corporation: About Run-lists. 2021. URL https: //docs.chef.io/run\_lists/. – [Online; accessed 31-January-2022]
- [18] Progress Software Corporation: Chef Infra Client Overview. 2021. URL https://docs.chef.io/chef\_client\_overview/. – [Online; accessed 31- January-2022]
- [19] Progress Software Corporation: Chef Infra Overview. 2021. URL https: //docs.chef.io/chef\_overview/. – [Online; accessed 31-January-2022]
- [20] Progress Software Corporation: Chef Infra Server Overview. 2021. URL https://docs.chef.io/server/. – [Online; accessed 31-January-2022]
- [21] Progress Software Corporation: Chef and Ansible. 2022. URL https: //www.chef.io/ansible. – [Online; accessed 31-January-2022]
- [22] PROGRESS SOFTWARE CORPORATION: Chef Software DevOps Automation Solutions / Chef. 2022. – URL https://www.chef.io/. – [Online; accessed 31-January-2022]
- [23] R. Barnes, J. Hoffman-Andrews, D. McCarney, J. Kasten: RFC 8555 Automatic Certificate Management Environment (ACME). 2019. – URL https:// datatracker.ietf.org/doc/html/rfc8555. – [Online; accessed 31-January-2022]
- [24] RED HAT, INC.: The AWX project. 2020. URL https://www.ansible.com/ products/awx-project/faq. – [Online; accessed 31-January-2022]
- [25] Red Hat, Inc.: Ansible is Simple IT Automation. 2022. URL https://www. ansible.com/. – [Online; accessed 31-January-2022]
- [26] RED HAT, INC.: Red Hat Ansible Automation controller. 2022. URL https: //www.ansible.com/products/controller. – [Online; accessed 31-January-2022]
- [27] T. Ylonen, C. Lonvick: RFC 4251 The Secure Shell (SSH) Protocol Architecture. 2006. – URL https://datatracker.ietf.org/doc/html/rfc4251. – [Online; accessed 31-January-2022]
- [28] Van Steen, Maarten ; Tanenbaum, Andrew S.: Distributed systems. Maarten van Steen Leiden, The Netherlands, 2017

# Glossar

- Ansible Automatisierungsplattform von Red Hat, Inc. [25] Im Rahmen dieser Arbeit synonym für AWX.
- Ansible Automation Controller Web-Interface zur Steuerung von Ansible, ehemals bekannt als Ansible Tower [26].
- Ansible Tower Frühere Bezeichnung von Ansible Automation Controller [26].
- AWX Web-Interface zur Steuerung von Ansible. Open Source Upstream Projekt für Ansible Automation Controller [24].
- Chef Automatisierungs-Ökosystem von Progress Software Corporation [22] Im Rahmen dieser Arbeit synonym für Chef Infra.
- Chef Automate Chef Terminologie Dashboard für verschiedene Chef-Produkte, unter anderem Chef Infra.
- Chef Infra Chef Terminologie Automatisierungs-Plattform [19].
- Chef Infra Client Chef Terminologie Software, welche regelmäßig die Run-List für die ausführende Node vom Chef Server bezieht und die darin enthaltenen Recipes abarbeitet [18].
- Chef Infra Server Chef Terminologie Software, auf welcher Konfigurationen von Chef Workstations abgelegt und von Chef Infra Clients abgerufen werden können [20].
- Chef Server Chef Terminologie System auf welchem Chef Infra installiert ist [19].
- Chef Workstation Chef Terminologie System, auf welchem die gleichnamige Software zur Verwaltung eines Chef Servers installiert ist [11].
- Control Node Ansible Terminologie System, auf welchem Ansible installiert ist und durch welches Managed Nodes gesteuert werden [2].
- Cookbook Chef Terminologie Sammlung von Recipes mit Metadaten [12]. Vergleichbar mit Project.
- Host Ansible Terminologie Alternative Bezeichnung für Managed Node [2].
- Host Specifier Ansible Terminologie Erlaubt es, eine Submenge des verwendeten Inventorys anhand von Group- oder Host-Namen auszuwählen [7].
- Inventory Ansible Terminologie Liste von Managed Nodes. Dient als Ziel für die Ausführung eines Playbooks [2].
- Managed Node Ansible Terminologie System, welches durch eine Control Node gesteuert wird. Alternativ auch als Host bezeichnet. Teil eines Inventorys [2].
- Module Ansible Terminologie Code-Einheit, welche von Ansible auf Managed Nodes ausgeführt wird [2]. Kann in verschiedenen Sprachen geschrieben werden, es wird jedoch empfohlen, Python zu nutzen [4]. Vergleichbar mit Resource.
- Module Argument Ansible Terminologie Parameter für die Ausführung eines Modules. Werden durch den ausführenden Task gesetzt [8].
- Node Chef Terminologie System, auf welchem Chef Infra Client installiert ist und seine Run-List von einem Chef Server bezieht [13].
- Play Ansible Terminologie Host Specifier zusammen mit geordneter Liste von Tasks. Teil eines Playbooks [9]. Vergleichbar mit Recipe.
- Playbook Ansible Terminologie Geordnete Liste von Plays. Beschreibt die auf der Managed Node auszuführenden Aufgaben. Definiert in YAML [2]. Vergleichbar mit Run-List.
- Progress Software Corporation Unternehmen, welches Chef anbietet.
- Project Ansible Terminologie Sammlung von Playbooks. Vergleichbar mit Cookbook.
- Pull Mode Betriebsart, bei welcher ein Client in regelmäßigen Abständen eine Verbindung zu einem Server aufbaut um ausstehende Konfiguartionen abzufragen. Gegenstück zu Push Mode. Betriebsart von Chef [19]. Optionale Betriebsart von Ansible [6].
- Push Mode Betriebsart, bei welcher ein Server eine Verbindung zu einem Client aufbaut um Konfigurationen zu übertragen. Gegenstück zu Pull Mode. Standardmäßige Betriebsart von Ansible [5].
- Python Objektorientierte Interpreter-Sprache, mit welcher Modules verfasst werden. Vergleichbar mit Ruby.
- Recipe Chef Terminologie Ruby-Datei, welche den erwünschten Konfigurations-Stand beschreibt. Teil eines Cookbooks. Kann Teil von anderen Recipes sein [14]. .
- Red Hat, Inc. Unternehmen, welches Ansible anbietet.
- Resource Chef Terminologie Hilfs-Code, mit dessen Hilfe in Recipes der erwünschte Konfigurations-Status beschrieben wird [15]. Vergleichbar mit Modules.
- Role Chef Terminologie Run-List mit Metadaten. Erlaubt einer Run-List somit, dass sie sich aus anderen Run-Lists zusammensetzt [16].
- Ruby Objektorientierte Interpreter-Sprache, mit welcher Recipes verfasst werden. Vergleichbar mit Python.
- Run-List Chef Terminologie Geordnete Liste von Recipes und Roles [17]. Vergleichbar mit Playbook.
- SSH Protokoll für den Aufbau von gesicherten Verbindungen in unsicheren Netzwerken [27].
- Task Ansible Terminologie Auszuführende Aktion, welche auf ein Module verweist und Module Arguments für dieses liefert. Teil eines Plays [2].
- YAML Menschenlesbare Auszeichnungssprache mit der Dateiendung .yaml bzw.yml. Superset von JSON, welches auf Einrückung an Stelle von Klammerung zurückgreift [3].
- yml Alternative Dateiendung für YAML-Dateien.

# Erklärung zur selbstständigen Bearbeitung

Hiermit versichere ich, dass ich die vorliegende Arbeit ohne fremde Hilfe selbständig verfasst und nur die angegebenen Hilfsmittel benutzt habe. Wörtlich oder dem Sinn nach aus anderen Werken entnommene Stellen sind unter Angabe der Quellen kenntlich gemacht.

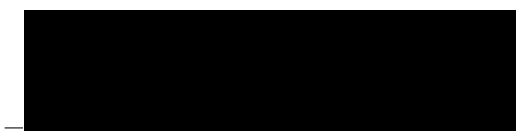

Ort Datum Unterschrift im Original